## Computerschule Brühl Word Liste mit mehren Ebenen

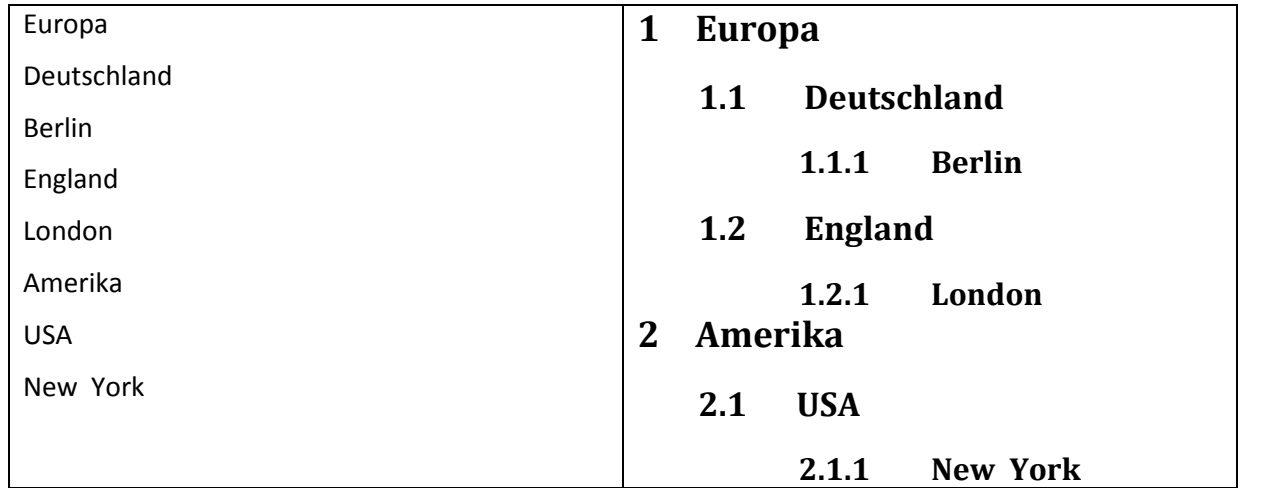

Wählen Sie als erstes die Überschriften für die einzelnen Absätze aus; formatieren Sie mit

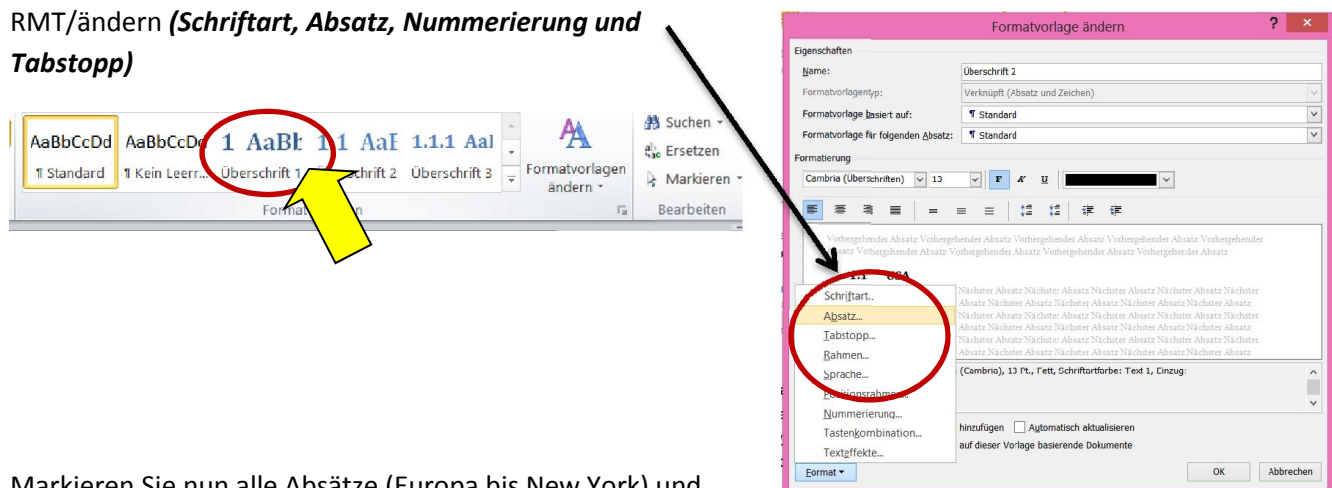

Markieren Sie nun alle Absätze (Europa bis New York) und

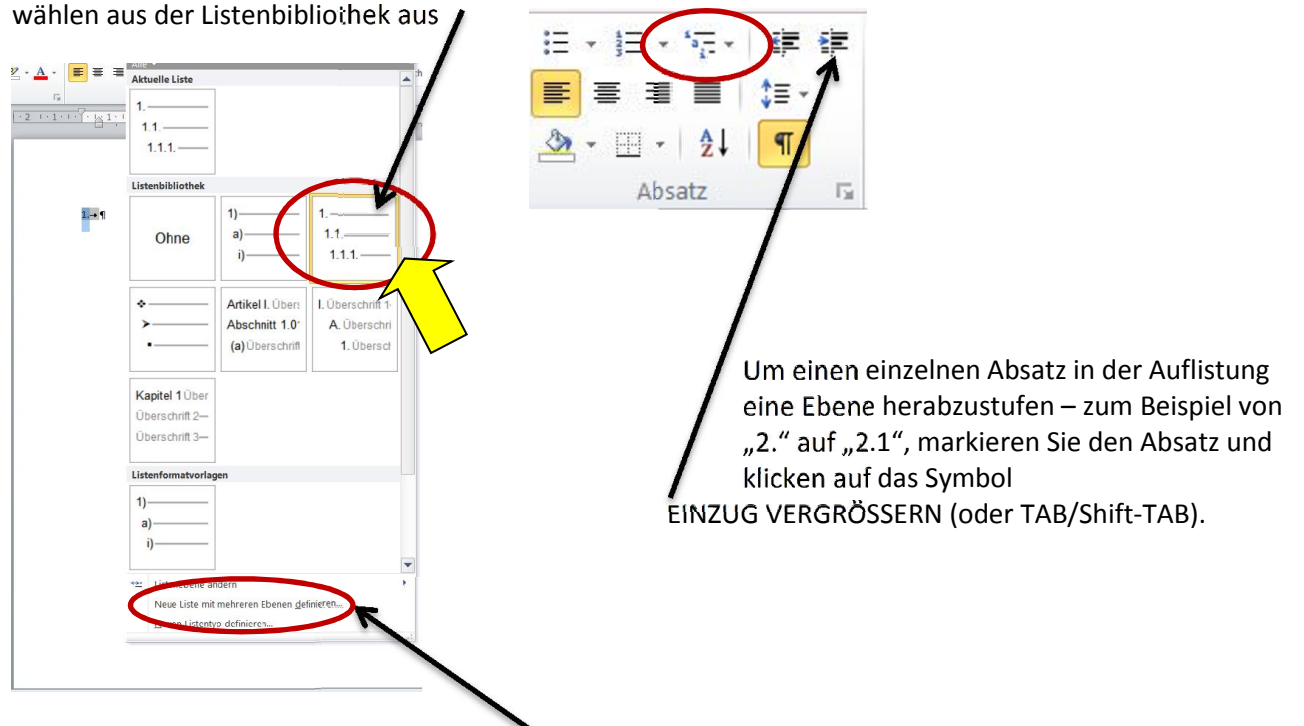

Anschließend können Sie über *Neue Ebene mit mehreren Ebenen definieren* die Nummerierungen formatieren